### **Poster No. 195**

# **Development of VR system for testing library designs**

**Sho Sato, Saki Itagaki, Asuka Suehiro, Tomoka Takamura, Takashi Harada (Doshisha University) Koji Yamashita, Ryuta Ichikawa, Katsuhiko Sukoboshi (hacoya.inc)**

# VR enables a controlled test method for library facilities

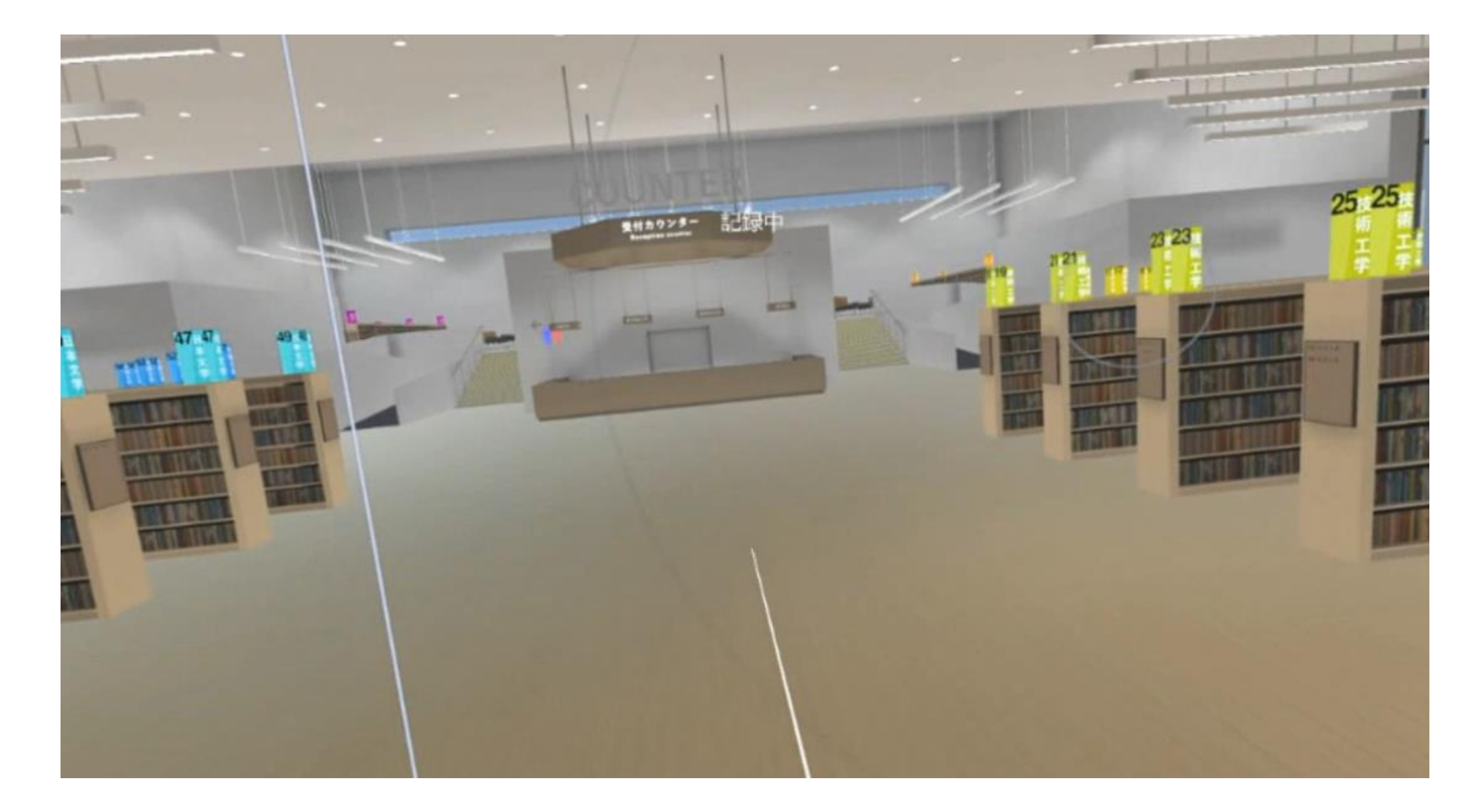

# VR system developed for testing library designs

## Shelf sign experiment using the system

Fig 1. Interior of the VR library

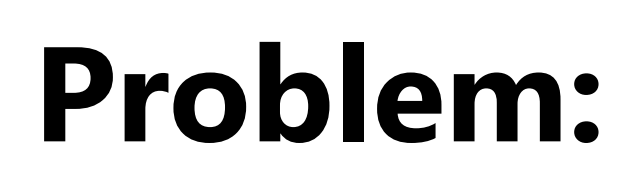

- ・Controlled testing is an important method often employed for web services development.
- ・Employing this method while providing library facilities is difficult, as it is expensive.

#### **Our Solution: Virtual Reality (VR)**

・Constructing a library in VR allows us to switch only the design of target facilities, such as interiors and signs.

#### **System overview:**

- ・Unity and Windows Mixed Reality software were used to design the system.
- ・Hardware such as Dell visor, controllers, and a VR-ready Windows laptop were also employed (Fig. 1).

#### **How to use the system:**

- ・The system aids in switching between the bookshelf signs (Fig. 3); subject signs can be switched between two patterns (Figs. 5 and 6).
- ・VR users navigate mainly using the controllers (Fig. 4). However, if a large space is available for the VR testing, users can walk through the library.

**Research overview:** In all, 20 participants used the system, and the results displayed that signs featuring library classifications significantly reduced users' search time in comparison to signs featuring sequential shelf numbers.

**Want to know more about this experiment? Meet us again at ASIS&T 2019, Melbourne.** Detailed results of this experiment will be presented at the poster session.

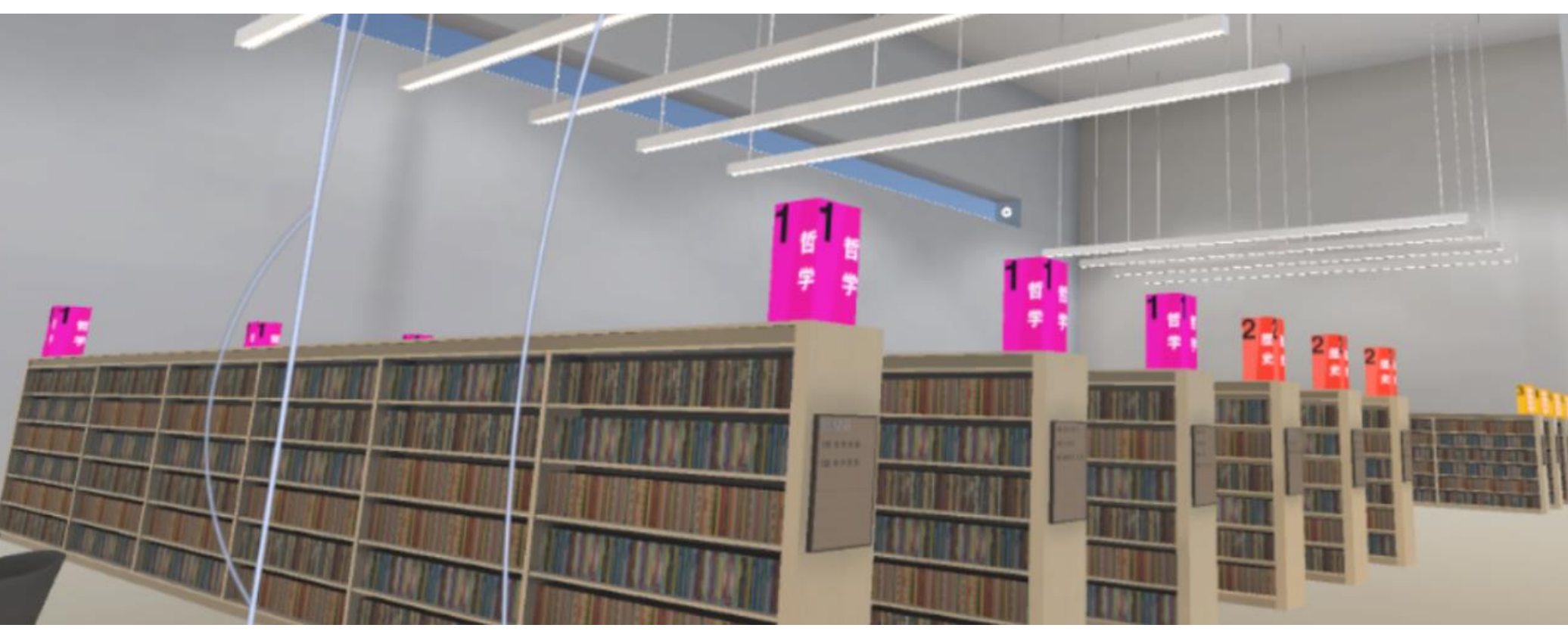

Fig 5. VR library with Signs (Pattern A)

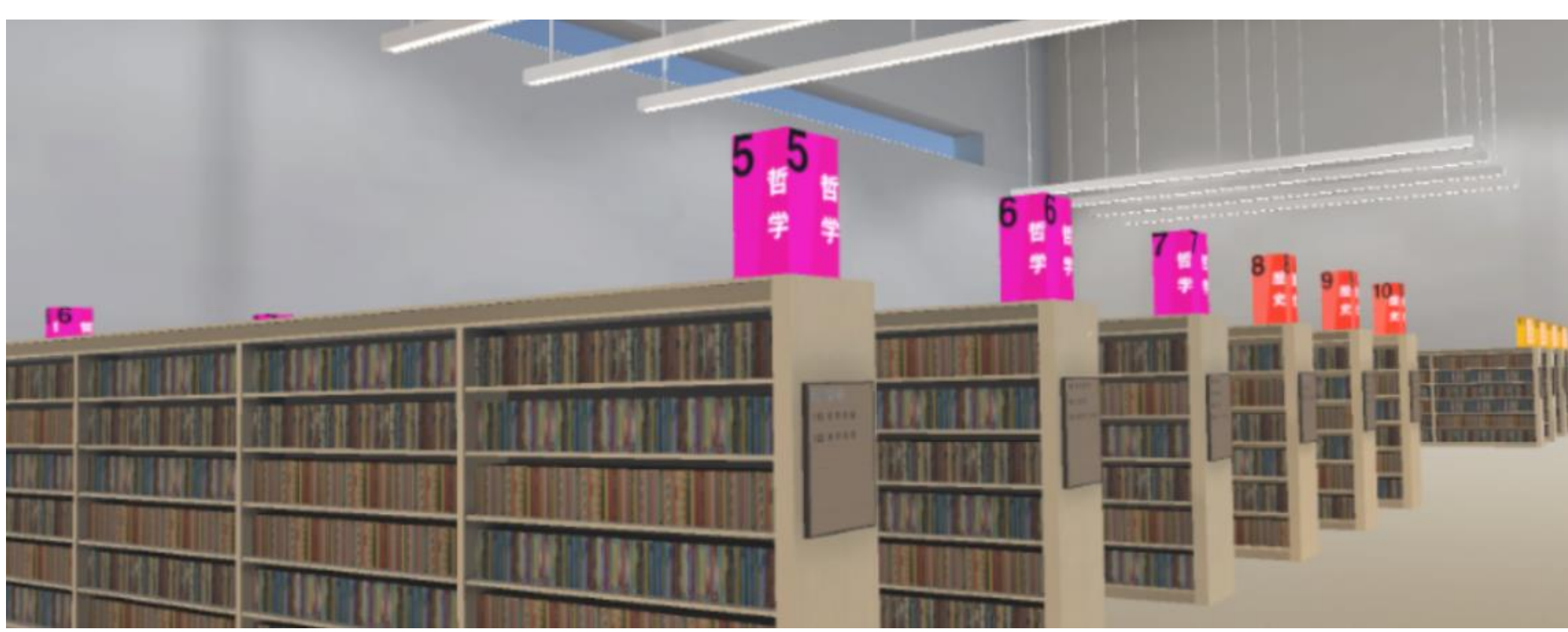

Fig 6. VR library with Signs (Pattern B)

Fig 2. Overview of the VR system Fig 3. Switching between selection displays Fig 4. Navigating through the VR

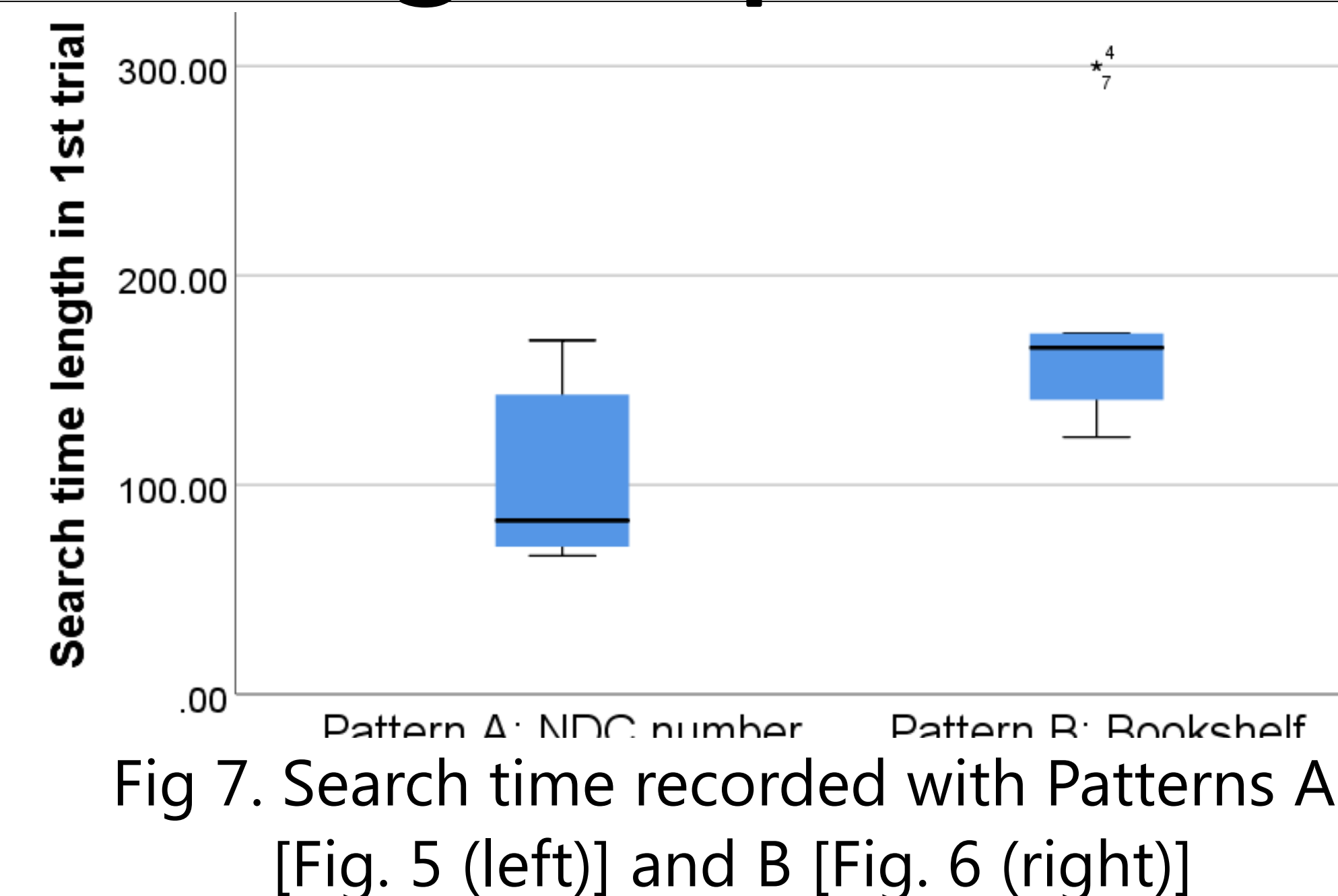

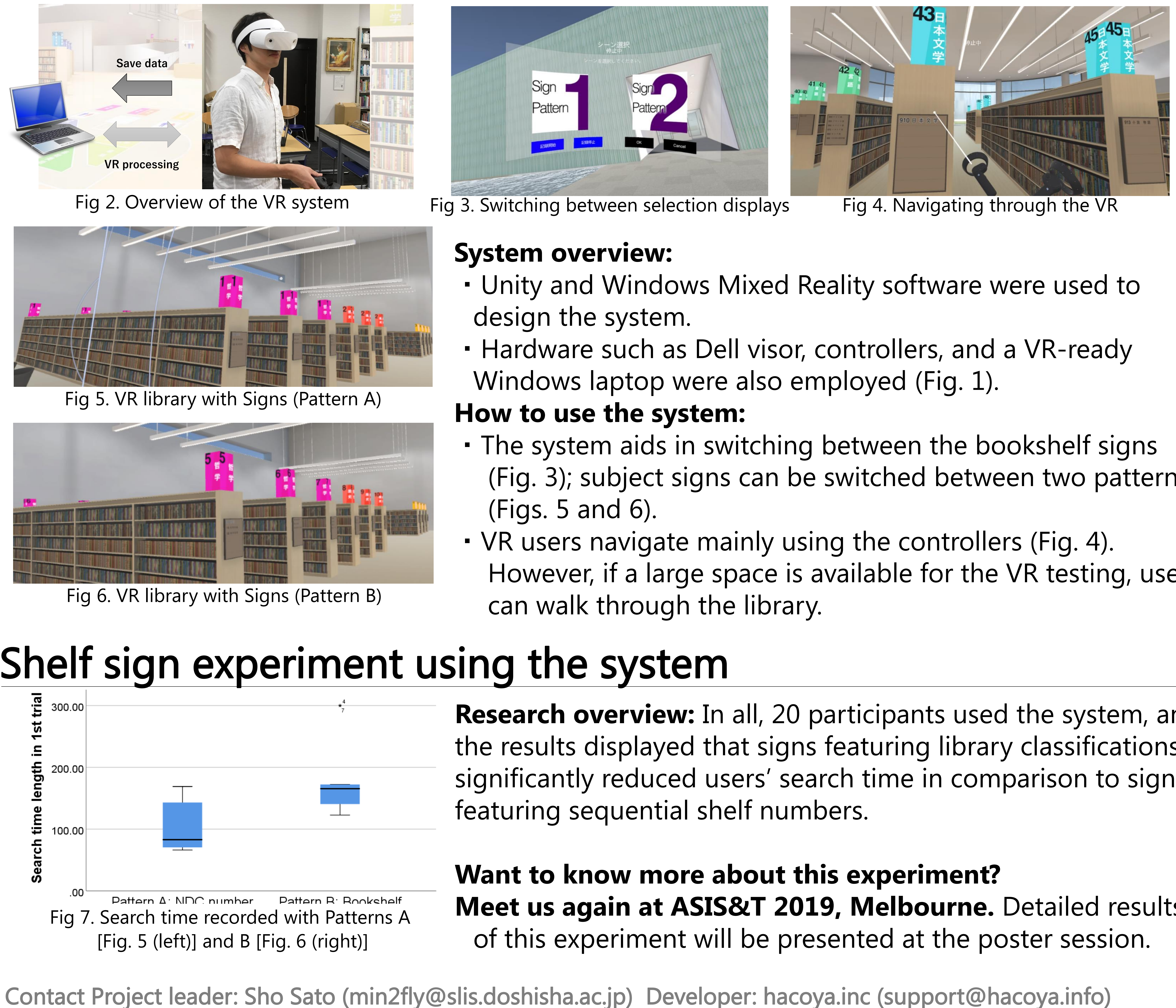